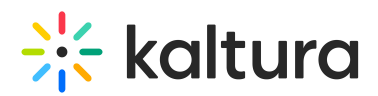

## **Export Logs from the Webcasting Producer Application**

Last Modified on 02/11/2021 2:47 am IST

The Webcasting producer application stores the application logs. The logs may be found by clicking on **control + option + d** (Mac) or **ctr + alt + d** (Windows). An icon is then displayed at the top of the producer app

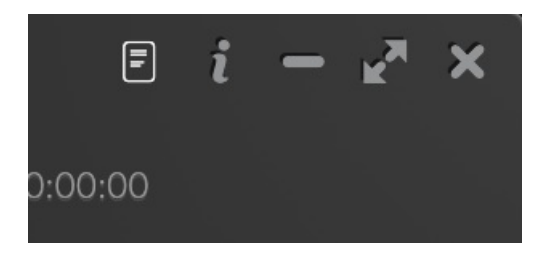

Click on it to open the application debug panel.

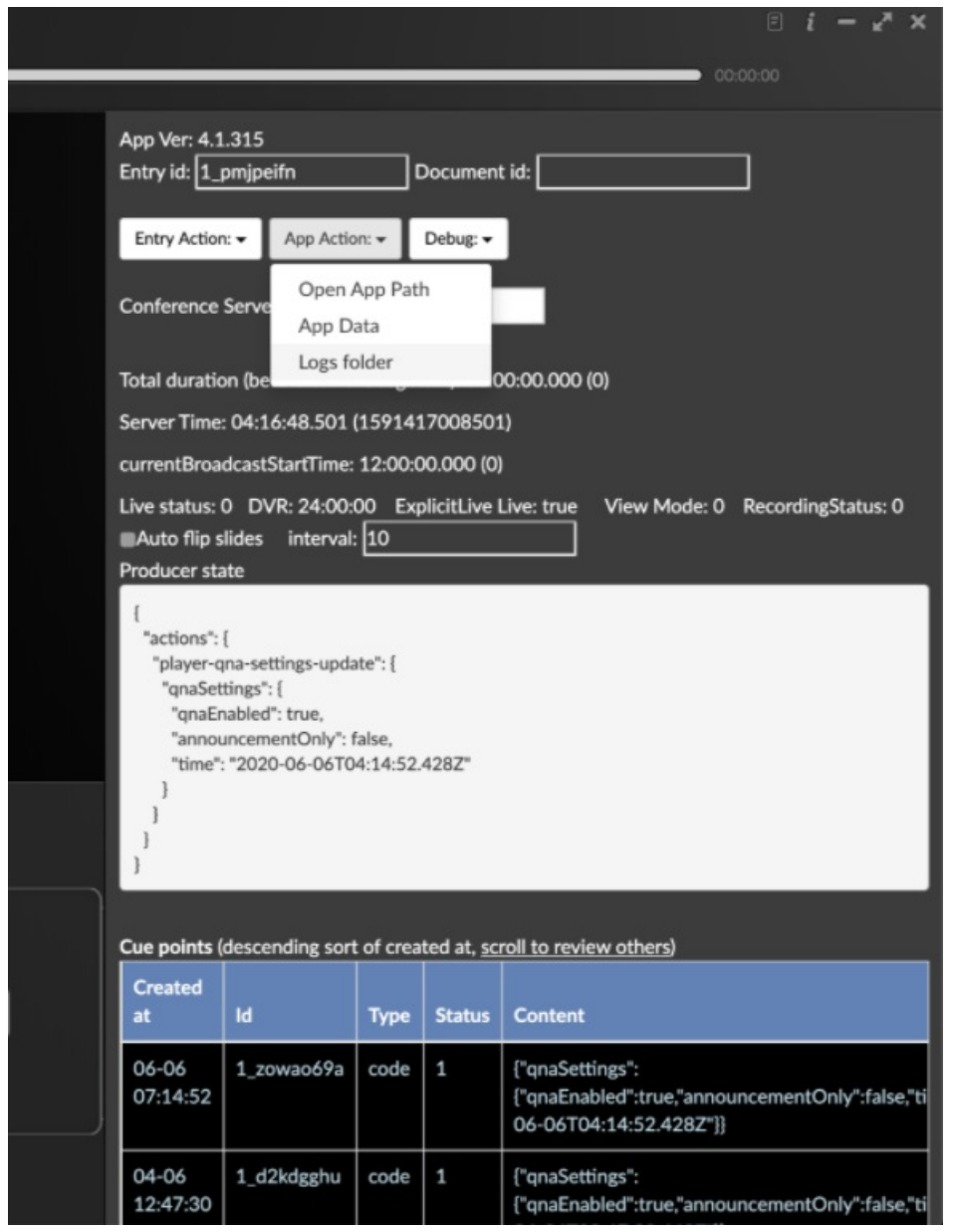

Copyright ©️ 2019 Kaltura Inc. All Rights Reserved. Designated trademarks and brands are the property of their respective owners. Use of this document constitutes acceptance of the Kaltura Terms of Use and Privacy Policy.

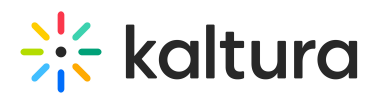

After the Finder(Mac)/Explorer(Windows) opens, you can find the relevant the log file.

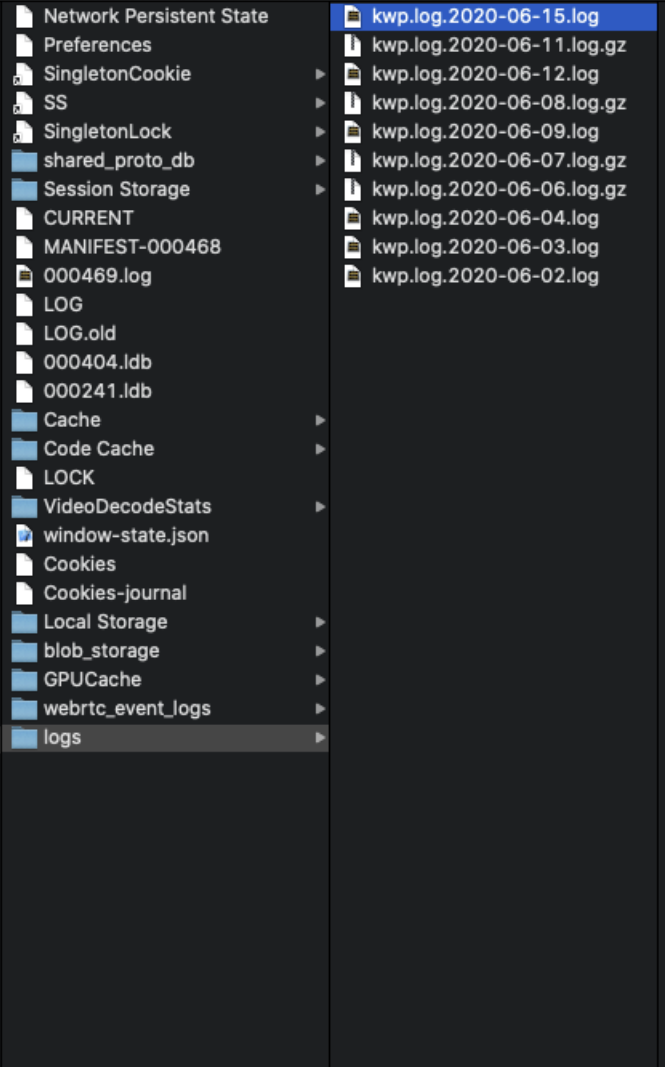

Copyright ©️ 2019 Kaltura Inc. All Rights Reserved. Designated trademarks and brands are the property of their respective owners. Use of this document constitutes acceptance of the Kaltura Terms of Use and Privacy Policy.